### **ComTimer 1.0**

Copyright 1996 av Göran Strömstén

E-mail: gstromsten@ngs1.pp.fi

ComTimer 1.0 är avsett att hjälpa dig övervaka kostnaderna för Internet.

Detta program är shareware, dvs ifall du gillar det och fortsätter att använda detta, så förutsätts du att erlägga till upphovsmannen programmets pris, USD 10.

#### HUR ANVÄNDS COMTIMER ?

Ifall du använder t.ex. den dialer som medföljer Win95, så startar du ComTimer före eller ifall du så vill efter att kontakten skapats till nätet. Ifall du startar ComTimer före, så skall du definiera en genomsnittlig tid det tar innan du får kontakt efter att du har ringt upp med modemet. 30 sekunder har visat sig vara ett bra värde för mig.

Ifall du använder t.ex. Trumpet Winsock eller något annat program, vilket utnyttjar scriptfiler, så placera en rad med ComTimer så att denna startas då förbindelsen har öppnats. I detta fall behövs ingen genomsnittlig tid för att skapa kontakten.

Denna tid minskas sedan från den totala tid ComTimer varit aktiverat, då kostnaderna beräknas.

Den genomsnittliga tiden för uppringning och pris per minut samt eventuellt minimipris per månad ges under INSTÄLLNINGAR. Minimipriset per månad skall definieras, ifall din operators policy är sådan att du betalar en grundavgift per månad som berättigar dig till en viss tid innan du måste betala mer för nöjet.

ComTimer är tänkt att vara nedkrympt på 'taskbar':en och därför visas där den tid du använt, samt kostnaden för förbindelsen. Detta är orsaken till att fönstret med tidräknaren kan verka vara stort, eftersom det är menat att synas enbart vid behov, ej hela tiden.

ComTimer lagrar uppgifterna om när och hur länge du har varit och surfat på nätet samt kostnaderna för detta. Du får sedan nolla uppgifterna då du får räkningen för ifrågavarande period. Du nollar samt behandlar i övrigt dessa uppgifter med det separata hjälpprogrammet ComLog, som medföljer ComTimer.

ComTimer konfigurerar sig själv automatiskt. I undantagsfall lyckas ej detta. Se Välj modem manuellt för att veta varför och vad du i så fall skall göra.

**Copyrighter** 

## **Välj modem manuellt**

ComTimer söker själv fram var modemet finns i din dator. I bland kan det uppstå en situation, då ComTimer ej klarar av att göra detta. Då måste du själv välja vilken com-port som används av modemet. Detta beror i så fall på att någonting har gått snett i det skede då Windows 95 installerades på din dator och modemet har fått en rubrik, som ComTimer ej kan beakta. ComTimer läser nämligen uppgifterna direkt från registreringsbasen i Win95.

Ifall du måste välja modemporten själv, får du se följande dialog:

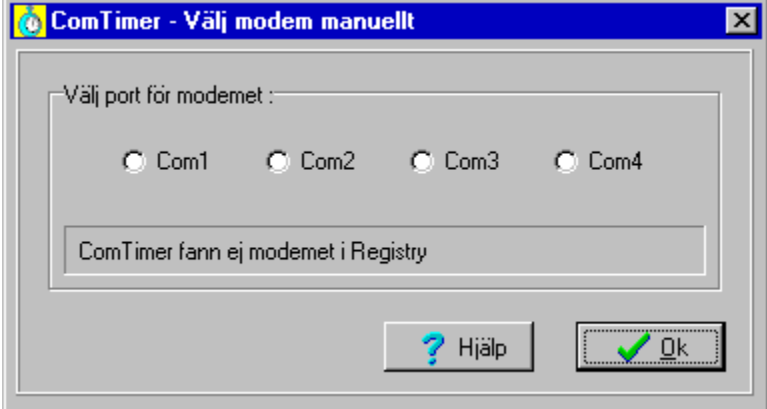

Kontrollera först från kontrollpanelens modemfunktion på vilken port modemet finns, innan du väljer här. Då du har valt modemport, så använder ComTimer sedan alltid denna. Uppgifterna lagras i en ini-fil som heter ComTimer.ini.

Ifall du väljer fel modemport, så kommer ComTimer be dig på nytt ge rätt modemport.

# **Copyrighter**

ComTimer version 1.0 Copyright av Göran Strömstén 1996

E-mail: gstromsten@ngs1.pp.fi

Postadress: Göran Strömstén, Heikelgränd 6, FIN-02700 Grankulla, Finland

Ifall du har åsikter beträffande detta program, så tag gärna kontakt med upphovsmannen och berätta dessa. Jag skulle också uppskatta ifall du hade vänligheten att ytterligare sprida detta program samt berätta åt mig var du hittade det.

Speciellt tack till Alberto Garcia Alvarez, Spanien ( e-mail: agarcia@etsiig.uniovi.es ), som har skrivit VCL:en för de digitala siffrorna.

Alla namn och produktnam är respektive innehavares dylika eller registrerde dylika.

Upphovsmannen avsäger sig allt ansvar för vad bruk utav ComTimer kan orsaka. Upphovsmannen ger ej heller något garanti för ComTimer, utan brukaren använder programmet på egen risk.

# **ComLog**

#### COMLOG

ComLog är ett enkelt verktyg med vilket du kan se hur du har använt Internet. Ifall ComTimer är aktiverat, kan du ej avlägsna uppgifter ur loggboken.

Du avlägsnar uppgifter genom att märka rader i listboxen med musen och sedan trycka på 'TÖM'.

Avlägsna alltid uppgifterna för en period, då du fått räkningen över denna.